Πρωτόκολλο γρήγορης έναρξης Κατρίλιος 2019

# QIAstat-Dx® Respiratory Panel

Έκδοση 2

Το αναπνευστικό πάνελ QIAstat-Dx® Respiratory Panel προορίζεται για in vitro διαγνωστική χρήση.

Περαιτέρω πληροφορίες

- ⚫ Δελτία δεδομένων ασφάλειας (Safety Data Sheets, SDS): www.qiagen.com/safety
- ⚫ Τεχνική βοήθεια: support.qiagen.com

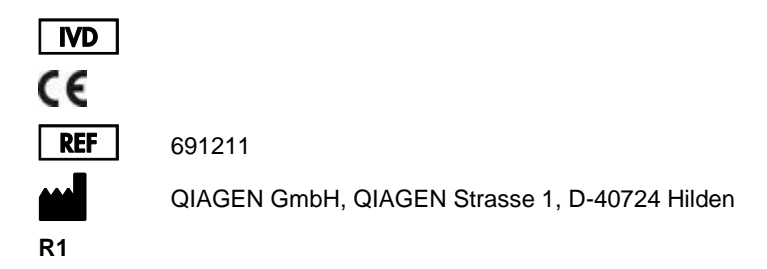

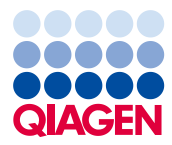

Σημειώσεις πριν από την έναρξη

- ⚫ Πριν από την έναρξη μιας δοκιμασίας, απαιτείται να διαβάσετε σχολαστικά και να κατανοήσετε το έγγραφο *Οδηγίες χρήσης του QIAstat-Dx Respiratory Panel (Εγχειρίδιο)*: www.qiagen.com/HB-2638
- ⚫ Πριν από την έναρξη μιας δοκιμασίας, βεβαιωθείτε ότι υπάρχουν διαθέσιμα τα εξής:
	- QIAstat-Dx Analyzer 1.0 (τουλάχιστον μία μονάδα λειτουργίας και μία μονάδα ανάλυσης) με έκδοση λογισμικού 1.2 ή μεταγενέστερη\*
	- *Εγχειρίδιο χρήστη του QIAstat-Dx Analyzer 1.0* (για χρήση με την έκδοση λογισμικού 1.2 ή μεταγενέστερη)
	- Το πιο πρόσφατο λογισμικό αρχείου ορισμού προσδιορισμού QIAstat-Dx για το αναπνευστικό πάνελ που είναι εγκατεστημένο στη μονάδα λειτουργίας
- ⚫ Κατά την εργασία με χημικές ουσίες, φοράτε πάντα κατάλληλη προστατευτική ποδιά εργαστηρίου, γάντια μίας χρήσης και προστατευτικά γυαλιά.

Ρύθμιση δοκιμασίας: δείγματα σε ξηρό στειλεό

## **Φόρτωση δείγματος σε ξηρό στειλεό στη φύσιγγα QIAstat-Dx Respiratory Panel Cartridge**

- 1. Αφαιρέστε τη φύσιγγα QIAstat-Dx Respiratory Panel Cartridge από τη συσκευασία και τοποθετήστε την έτσι ώστε ο γραμμωτός κωδικός στην ετικέτα να είναι στραμμένος προς εσάς.
- 2. Σημειώστε τις πληροφορίες του δείγματος ή τοποθετήστε μια ετικέτα με τις πληροφορίες του δείγματος στην άνω πλευρά της φύσιγγας. Βεβαιωθείτε ότι η ετικέτα είναι τοποθετημένη σωστά και δεν εμποδίζει το άνοιγμα του καπακιού.

<sup>\*</sup> Τα όργανα αναλυτή DiagCORE® Analyzer όπου εκτελείται λογισμικό QIAstat-Dx έκδοσης 1.2 ή μεταγενέστερης μπορούν να χρησιμοποιηθούν ως εναλλακτική στα όργανα QIAstat-Dx Analyzer 1.0.

- 3. Ανοίξτε το καπάκι δείγματος της θύρας στειλεού στην αριστερή πλευρά της φύσιγγας QIAstat-Dx Respiratory Panel Cartridge.
- 4. Εισαγάγετε τον στειλεό στη φύσιγγα QIAstat-Dx Respiratory Panel Cartridge έως ότου το σημείο σπασίματος ευθυγραμμιστεί με το άνοιγμα πρόσβασης (δηλ. ο στειλεός δεν εισχωρεί περαιτέρω).

5. Σπάστε το στέλεχος του στειλεού στο σημείο σπασίματος, αφήνοντας το υπόλοιπο τμήμα του στειλεού μέσα στη φύσιγγα QIAstat-Dx Respiratory Panel Cartridge.

- 6. Κλείστε καλά το καπάκι δείγματος της θύρας στειλεού, έως ότου ακουστεί ένα κλικ. **ΣΗΜΑΝΤΙΚΟ**: Εφόσον το δείγμα τοποθετηθεί μέσα στη φύσιγγα QIAstat-Dx Respiratory Panel Cartridge, η φύσιγγα πρέπει να φορτωθεί στον
	- αναλυτή QIAstat-Dx Analyzer 1.0 εντός 90 λεπτών.

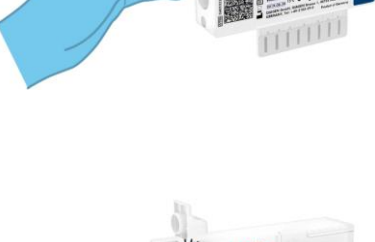

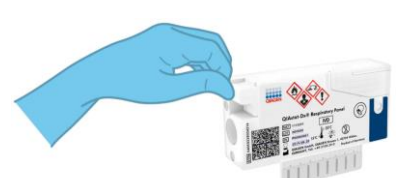

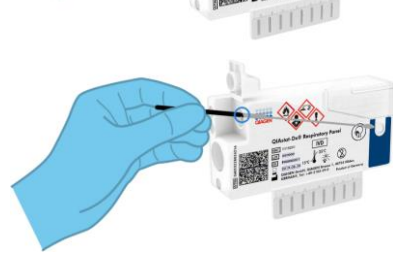

Ρύθμιση δοκιμασίας: υγρά δείγματα σε μέσο μεταφοράς

## **Φόρτωση υγρού δείγματος σε μέσο μεταφοράς στη φύσιγγα QIAstat-Dx Respiratory Panel Cartridge**

- 1. Αφαιρέστε τη φύσιγγα QIAstat-Dx Respiratory Panel Cartridge από τη συσκευασία και τοποθετήστε την έτσι ώστε ο γραμμωτός κωδικός στην ετικέτα να είναι στραμμένος προς εσάς.
- 2. Σημειώστε τις πληροφορίες του δείγματος ή τοποθετήστε μια ετικέτα με τις πληροφορίες του δείγματος στην άνω πλευρά της φύσιγγας. Βεβαιωθείτε ότι η ετικέτα είναι τοποθετημένη σωστά και δεν εμποδίζει το άνοιγμα του καπακιού.
- 3. Ανοίξτε το καπάκι δείγματος της κύριας θύρας στην μπροστινή πλευρά της φύσιγγας QIAstat-Dx Respiratory Panel Cartridge.
- 4. Ανοίξτε το σωληνάριο δείγματος που θα υποβληθεί σε δοκιμασία. Χρησιμοποιήστε την παρεχόμενη πιπέτα μεταφοράς, για να αντλήσετε υγρό έως την τρίτη γραμμή πλήρωσης (300 μl). Μεταφέρετε προσεκτικά τα 300 μl όγκου δείγματος στην κύρια θύρα.

5. Κλείστε καλά το καπάκι δείγματος της κύριας θύρας, έως ότου ακουστεί ένα κλικ. Επιβεβαιώστε οπτικά ότι το δείγμα έχει φορτωθεί, χρησιμοποιώντας το παράθυρο επιθεώρησης δείγματος της φύσιγγας QIAstat-Dx Respiratory Panel Cartridge.

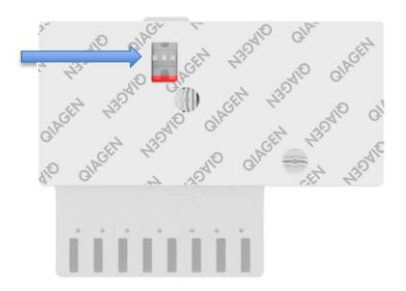

**ΣΗΜΑΝΤΙΚΟ**: Εφόσον το δείγμα τοποθετηθεί

μέσα στη φύσιγγα QIAstat-Dx Respiratory Panel Cartridge, η φύσιγγα πρέπει να φορτωθεί στον αναλυτή QIAstat-Dx Analyzer 1.0 εντός 90 λεπτών.

Εκκίνηση του αναλυτή QIAstat-Dx Analyzer 1.0

- 1. Ενεργοποιήστε τον αναλυτή QIAstat-Dx Analyzer 1.0 με το κουμπί **ON/OFF** (Ενεργοποίηση/Απενεργοποίηση) στην μπροστινή πλευρά του οργάνου. Οι ενδείξεις κατάστασης θα αλλάξουν σε μπλε χρώμα.
- 2. Αφού εμφανιστεί η **Κύρια** οθόνη και οι ενδείξεις κατάστασης του αναλυτή QIAstat-Dx Analyzer 1.0 αλλάξουν σε πράσινο χρώμα και σταματήσουν να αναβοσβήνουν, συνδεθείτε στο όργανο.

#### Εκτέλεση δοκιμασίας

1. Πατήστε το κουμπί **Run Test** (Εκτέλεση δοκιμασίας). Όταν σας ζητηθεί, χρησιμοποιήστε τον αναγνώστη γραμμωτού κωδικού για να σαρώσετε τον γραμμωτό κωδικό αναγνωριστικού δείγματος (στο δείγμα σε ρινοφαρυγγικό στειλεό ή στο σωληνάριο δείγματος σε μέσο μεταφοράς γενικής χρήσης, ανάλογα με την περίπτωση) ή

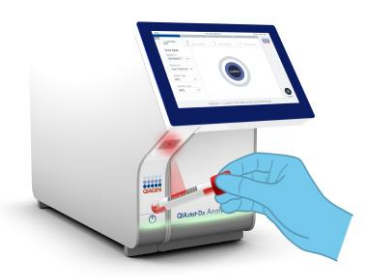

σαρώστε τον γραμμωτό κωδικό ετικέτας πληροφοριών δείγματος στη φύσιγγα QIAstat-Dx Respiratory Panel Cartridge.

2. Όταν σας ζητηθεί, σαρώστε τον γραμμωτό κωδικό της φύσιγγας QIAstat-Dx Respiratory Panel Cartridge.

- 3. Επιλέξτε τον κατάλληλο τύπο δείγματος από τη λίστα.
- 4. Θα εμφανιστεί η οθόνη **Confirm** (Επιβεβαίωση). Ελέγξτε τα δεδομένα που έχουν εισαχθεί και πραγματοποιήστε τυχόν απαραίτητες αλλαγές. Όταν όλα τα εμφανιζόμενα δεδομένα είναι σωστά, πατήστε **Confirm** (Επιβεβαίωση).
- 5. Βεβαιωθείτε ότι και τα δύο καπάκια δείγματος της θύρας στειλεού και της κύριας θύρας της φύσιγγας QIAstat-Dx Respiratory Panel Cartridge είναι κλεισμένα. Εισαγάγετε τη φύσιγγα στη θύρα εισαγωγής φύσιγγας του αναλυτή QIAstat-Dx Analyzer 1.0 με τον γραμμωτό κωδικό στραμμένο προς τα αριστερά και τους θαλάμους αντίδρασης στραμμένους προς τα κάτω. Το όργανο θα κλείσει αυτόματα και θα ξεκινήσει η εκτέλεση της δοκιμασίας.

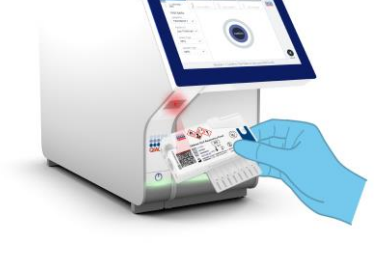

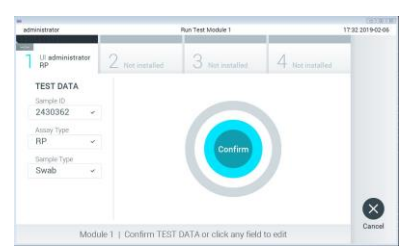

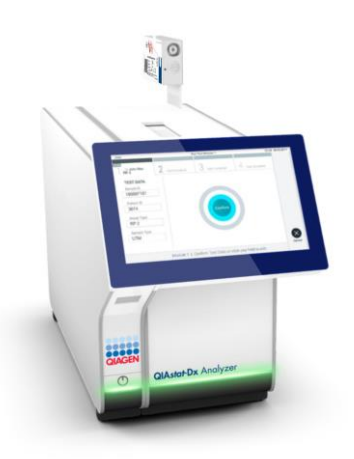

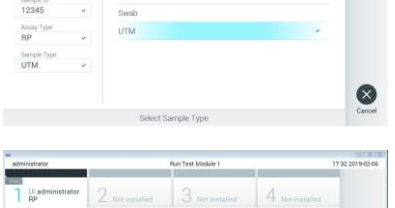

SAMPLE TYP

TEST DAT

6. Όταν η εκτέλεση δοκιμασίας ολοκληρωθεί, θα εμφανιστεί η οθόνη **Eject** (Εξαγωγή) και θα παρουσιαστεί ένα από τα ακόλουθα αποτελέσματα δοκιμασίας: TEST COMPLETED (Η δοκιμασία ολοκληρώθηκε), TEST FAILED (Η δοκιμασία απέτυχε) ή TEST CANCELED (Η δοκιμασία ακυρώθηκε).

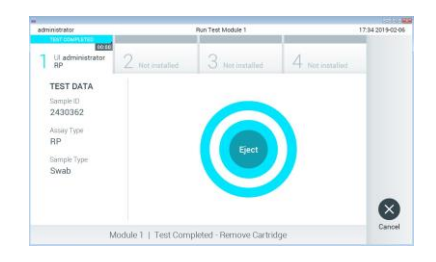

7. Πατήστε <sup>D</sup> Eject (Εξαγωγή) στην οθόνη αφής, για να αφαιρέσετε τη φύσιγγα QIAstat-Dx Respiratory Panel Cartridge.

### Προβολή αποτελεσμάτων

Ο αναλυτής QIAstat-Dx Analyzer 1.0 ερμηνεύει και αποθηκεύει αυτόματα τα αποτελέσματα της δοκιμασίας. Μετά την εξαγωγή της φύσιγγας QIAstat-Dx Respiratory Panel Cartridge, εμφανίζεται η οθόνη **Summary** (Σύνοψη) για τα αποτελέσματα. Στο κύριο μέρος της οθόνης χρησιμοποιείται

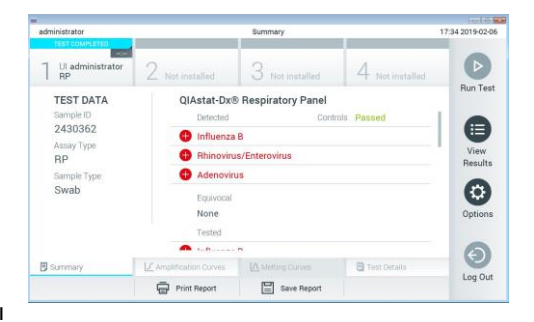

χρωματική κωδικοποίηση και σύμβολα για την υπόδειξη των αποτελεσμάτων:

- ⚫ Στην πρώτη λίστα, με την κεφαλίδα «Detected» (Ανιχνεύτηκε), περιλαμβάνονται όλα τα παθογόνα που ανιχνεύτηκαν και ταυτοποιήθηκαν στο δείγμα, με ένα κόκκινο σύμβολο συν στα αριστερά τους.
- ⚫ Η δεύτερη λίστα, με την κεφαλίδα «Equivocal» (Αμφίβολο), δεν χρησιμοποιείται. Τα αποτελέσματα «Equivocal» (Αμφίβολο) δεν εφαρμόζονται για το αναπνευστικό πάνελ QIAstat-Dx Respiratory Panel. Συνεπώς, η λίστα «Equivocal» (Αμφίβολο) θα είναι πάντα κενή.

⚫ Στην τρίτη λίστα, με την κεφαλίδα «Tested» (Δοκιμάστηκε), περιλαμβάνονται όλα τα παθογόνα που υποβλήθηκαν σε δοκιμασία στο δείγμα. Τα παθογόνα που ανιχνεύτηκαν και ταυτοποιήθηκαν στο δείγμα εμφανίζονται με το σύμβολο στα αριστερά τους και με κόκκινο χρώμα. Τα παθογόνα που υποβλήθηκαν σε δοκιμασία αλλά δεν ανιχνεύτηκαν εμφανίζονται με το σύμβολο στα αριστερά τους και με πράσινο χρώμα

**Σημείωση**: Τα παθογόνα που ανιχνεύτηκαν και ταυτοποιήθηκαν στο δείγμα εμφανίζονται και στις δύο λίστες «Detected» (Ανιχνεύτηκε) και «Tested» (Δοκιμάστηκε).

- ⚫ Αν η δοκιμασία δεν ολοκληρωθεί επιτυχώς, θα εμφανιστεί το μήνυμα «Failed» (Απέτυχε), ακολουθούμενο από το συγκεκριμένο Error Code (Κωδικός σφάλματος).
- Πατήστε <sup>com</sup> Test Details (Λεπτομέρειες δοκιμασίας) στη γραμμή μενού καρτελών στο κάτω μέρος της οθόνης αφής, για να ελέγξετε τα αποτελέσματα πιο αναλυτικά.
- ⚫ Για να προβάλετε τις καμπύλες ενίσχυσης των παθογόνων που ανιχνεύτηκαν κατά τη δοκιμασία, πατήστε την καρτέλα  $\angle$  Amplification Curves (Καμπύλες ενίσχυσης).

#### **Ιστορικό αναθεώρησης εγγράφου**

Αναθεώρηση 1 04/2019

Αρχική κυκλοφορία.

Για ενημερωμένες πληροφορίες άδειας χρήσης και για δηλώσεις αποποίησης ευθύνης σχετικά με συγκεκριμένα προϊόντα, δείτε το αντίστοιχο εγχειρίδιο κιτ QIAGEN ή εγχειρίδιο χρήστη.<br>Εμπορικά σήματα: QIAGEN®, Sample to Insight®, QIAstat-Dx®, DiagCORE® (QIAGEN Group).<br>04/2019 HB-2639-001 © 2019 QIAGEN, με την επιφύλαξη παντός δικαιώματος.

gfdgfdgfdgdgfdgfdg